## Setting up a Substitute Approver

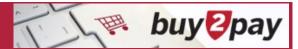

Substitute Approvers can be set up to approve items on your behalf. For example, when you are out of the office. Guidance on usage may vary by School/Unit.

 From the upper right corner of the screen, click the User icon and click View My Profile.

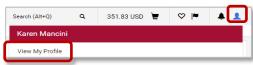

2. Expand the Ordering and Approval Settings and click View Assigned Approval Folders.

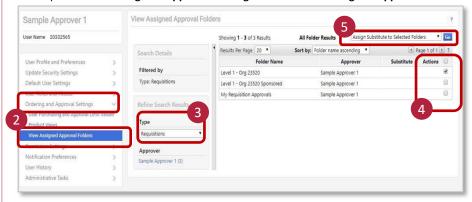

- 3. Select Type (Requisitions only) from the drop-down menu
  - Select **Requisitions** to cover the following requisition activity:
    - Marketplace and Non-Catalog Requests
    - o Payment Requests and Non-Employee Reimbursement
    - Change Requests
  - Match Exception Invoice substitutes are <u>not</u> available.
- 4. Check the open check box(es) next to the approval queues to assign a substitute
  - Checking the folder "My Requisition Approvals" will allow the substitute to take action on requisitions assigned to you
  - Checking other folders allows your substitute to participate in unassigned incoming requisitions for a specific Org/Level
- 5. Select Assign Substitute to Selected Folders from the drop-down and click Go.

- 6. Search and select a Substitute Name and click Assign
  - Only those with the approver role will appear in the search results and can be added as a substitute
  - Optionally, provide a date range for the substitution

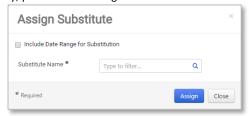

7. To remove a substitute approver, follow steps 1-4, then click **Remove Substitute**.

| Folder Name              | Approver            | Substitute      | Actions           |
|--------------------------|---------------------|-----------------|-------------------|
| Level 1 - Org 25335      | Sample Requester105 | Sample Approver | Remove Substitute |
| Level 1 - Org 46410      | Sample Requester105 |                 |                   |
| My Requisition Approvals | Sample Requester105 |                 |                   |

## Please note:

- Both the approver and the substitute approver will receive B2P e-mails; either can act on those requests
- Approvers can only setup one person as a substitute approver at a time
- Assigning a Substitute for "My Requisition Approvals" folder will prevent you from being used as an Ad Hoc approver